### *INFRASTRUKTURA I EKOLOGIA TERENÓW WIEJSKICH INFRASTRUCTURE AND ECOLOGY OF RURAL AREAS*

Nr 9/2009, POLSKA AKADEMIA NAUK, Oddział w Krakowie, s. 207–216 Komisja Technicznej Infrastruktury Wsi

*Andrzej Woźniak, Marcin Kołtunowicz*

# **WYKORZYSTANIE GIS ORAZ TECHNOLOGII GPS PRZY OPRACOWANIU CYFRDOWYCH MAP ZASIĘGU SIECI BEZPRZEWODOWEGO INTERNETU**

**\_\_\_\_\_\_\_\_\_\_\_\_**

# *WIRELESS INTERNET COVERAGE MAPS PREPARATION USING GIS AND GPS TECHNOLOGY*

#### **Streszczenie**

Dostęp do informacji przekłada się bezpośrednio na jakość życia współczesnego człowieka. Głównym źródłem danych staje się Internet. Możliwość korzystania z zasobów sieci przez mieszkańców terenów wiejskich w wielu przypadkach jest ograniczona. Ze względu na wysokie koszty budowy tradycyjnych sieci kablowych tereny wiejskie nie posiadają odpowiedniej infrastruktury. Szansą na poprawę tego stanu rzeczy jest budowa sieci opartej na bezprzewodowej technologii WiFi.

Autor niniejszej pracy zbadał możliwości wykorzystania urządzeń GPS oraz oprogramowania GIS jako narzędzi służących do zaprojektowania sieci bezprzewodowego Internetu. Obszar badań obejmował jedną z gmin województwa świętokrzyskiego. Dane zebrano z wykorzystaniem technologii GPS.

Wykorzystując oprogramowanie GIS Surfer 7, autor opracował cyfrowe mapy zasięgu nadajników sygnału internetowego. Opracowanie to może zostać wykorzystane do optymalnego rozmieszczenia urządzeń niezbędnych do prawidłowego funkcjonowania sieci Internetu bezprzewodowego.

**Słowa kluczowe:** GIS, GPS, mapy numeryczne, bezprzewodowe sieci internetowe

#### *Summary*

*The information access stipulates the quality of life of modern man. Internet is becoming a main data source. The internet network access for inhabitants of rural areas in many cases is limited. Because of high costs of traditional cable network construction, the rural areas have not suitable infrastructure. A network of WiFi wireless technology is a chance to ameliorate this situation.*

*Authors of this paper have analyzed possibilities of application GPS devices and GIS software for projecting the wireless internet network. A commune from the Silesia Region was a research area. Data were acquired with GPS technology.*

*Authors have created digital maps of wireless internet coverage. This study can serve for the optimal arrangement of devices necessary for correct functioning of the wireless internet network.*

*Key words: Geographic Information System (GIS), Global Positioning System (GPS), digital maps, wireless networks*

### **WSTĘP**

Dzisiejsze społeczeństwo zwykło nazywać się mianem społeczeństwa informacyjnego. Terminem takim określa się społeczeństwo, w którym towarem staje się informacja traktowana jako szczególne dobro niematerialne, równoważne lub cenniejsze nawet od dóbr materialnych. Dostęp do informacji i jej powszechność jest także jest jednym z warunków realizacji praw człowieka i konstytucyjnych praw obywateli.

Ustawa z dnia 6 września 2001 roku o dostepie do informacji publicznej nakazuje udostępnianie informacji poprzez ich publiczne ogłaszanie w sieci internetowej. Powinien to czynić każdy organ władzy publicznej w specjalnie do tego celu powołanym teleinformatycznym Biuletynie Informacji Publicznej [Dz.U. 2001 nr 112 poz. 1198].

Dostęp do informacji przekłada się więc bezpośrednio na jakość życia współczesnego człowieka. Niestety dostep do Internetu mieszkańców wsi jest nadal niewystarczający. Jak informuje Komisja Europejska: "w niektórych krajach UE na terenach wiejskich w ogóle nie ma dostępu do Internetu". Technologie teleinformatyczne na wsi, w tym łącza szerokopasmowe, mają być główną osią projektów realizowanych w ramach funduszy rozwoju obszarów wiejskich na lata 2007–2013. Łącza, o których mowa, będą wykorzystywały technologię bezprzewodową. Głównym problemem wynikającym z projektowania takich sieci jest dostarczenie użytkownikowi sygnału radiowego o sile wystarczającej do bezstratnego korzystania z Internetu. Wszelkiego rodzaju przeszkody terenowe, jakimi są wysokie drzewa, kominy fabryk, słupy wysokiego napięcia w skuteczny sposób zakłócają rozchodzenie się fal radiowych. Ważną kwestią staje się więc umiejscowienie nadajnika w takim miejscu, by sygnał rozchodził się w możliwie jak najbardziej równomierny sposób. Pojawia się tu również problem administrowania siecią. Ważną informacją dla administratora sieci bezprzewodowej jest znajomość wartości siły sygnału na danym terenie. Z pomocą przychodzą tu mapy zasięgu, które stały się głównym przedmiotem badań w niniejszej pracy [Kołtunowicz i in. 2008].

*Wykorzystanie GIS…*

# **CEL PRACY I MIEJSCE BADAŃ**

Głównym celem pracy było zbadanie możliwości wykorzystania urządzeń GPS oraz oprogramowania GIS jako narzędzi służących do opracowania cyfrowych map zasięgu sieci bezprzewodowego Internetu.

Zobrazowanie w postaci numerycznego modelu terenu (NMT) może być wykorzystane przez projektanta sieci bezprzewodowej w celu optymalnego rozmieszczenia wszystkich urządzeń niezbędnych do funkcjonowania sieci. Jest też przydatne dla administratora istniejącej sieci w przypadku konieczności podłączenia nowych odbiorców. Mapa wskaże miejsca o wystarczającej sile sygnału, a także te, które są poza zasięgiem nadajników. Umożliwi to dobór odpowiednich anten odbiorczych, ułatwi podłączenie nowych użytkowników, pomoże w rozbudowie istniejącej infrastruktury.

Zakres badań obejmował gminę Wojciechowice, położną w powiecie opatowskim, województwie świętokrzyskim. Na terenie gminy funkcjonuje stowarzyszenie na rzecz rozwoju społeczeństwa informacyjnego oraz propagowania sieci Internet "Bidziny.info". Stowarzyszenie ma 5 punktów dostępowych zlokalizowanych na terenie gminy oraz 2 w sąsiednich gminach. W zasięgu sieci znajduje się obecnie 75% powierzchni gminy.

Dane zebrano, wykorzystując technologię GPS, w kwietniu 2009 roku.

### **METODYKA**

Realizacja postawionego celu wymagała opracowania odpowiedniej metodyki pozyskiwania danych. Niezbędnymi stały się pomiary przeprowadzone w terenie oraz prace studyjne, umożliwiające wykonanie cyfrowych map zasięgu. Zaproponowano pomiar siły sygnału wraz z zapisywaniem bieżącej pozycji geograficznej. Specjalistyczne oprogramowanie przypisywało odnotowanej wartości siły sygnału odpowiednią pozycję geograficzną, uzyskaną z odbiornika GPS. Z pozyskanych danych za pomocą oprogramowania GIS opracowano cyfrowe mapy zasięgu badanej sieci.

Zestawiono aparaturę pomiarową, w której skład weszły takie urządzenia, jak:

- − laptop firmy Toshiba,
- − bezprzewodowa karta TP Link TL-WN510G,
- − antena panelowa Maxi WLAN 2,4 GHz, 18 dBi,
- − odbiornik GPS Garmin GPSMap 76S,
- − antena GPS,
- − interfejs komunikacyjny RS-232 USB,
- − oprogramowanie Network Stumbler.

W niniejszej pracy wykorzystano oprogramowanie GIS Surfer 07 firmy Golden Software. Program ten odwzorowuje badaną powierzchnię w układzie trójwymiarowym. Umożliwia to tworzenie numerycznych modeli terenu (NMT) powierzchniowych, konturowych, trójwymiarowych. Na tego typu modelach możliwe jest wykonywanie wielu operacji matematycznych [Sikora i in. 2007].

Źródło sygnału stanowił odpowiednio zainstalowany nadajnik połączony specjalnym konektorem z anteną nadawczą. Sygnał z anteny był odbierany przez kartę sieciową umieszczoną w komputerze. Odbiornik GPS odczytywał aktualne położenie geograficzne. Poprzez interfejs komunikacyjny współpracował z programem Network Stumbler, zainstalowanym na komputerze. Wartościom sygnału Wi-Fi przypisane zostały odpowiednie współrzędne geograficzne. Informacje te były przedstawiane na bieżąco w postaci wykresu. Program umożliwił także zapis danych w formie tabeli, zawierającej takie dane, jak: nazwa nadajnika, siła sygnału, współrzędne geograficzne, odstęp sygnału od szumu (zakłócenia), datę i godzinę pomiaru.

Wykonane badania podzielono na 2 etapy. Pierwszy stanowiły pomiary w terenie, drugi zaś prace studyjne.

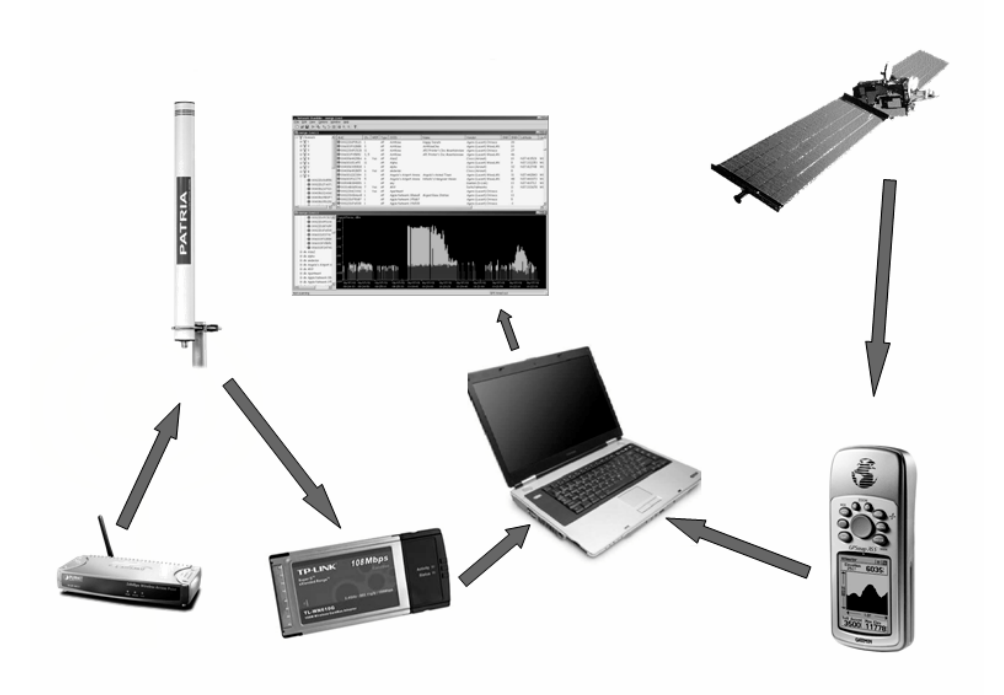

**Rysunek 1.** Metodyka pomiarów **Figure 1.** Survey methodology

Prace studyjne wiązały się z obróbką zgromadzonych danych. Program Network Stumbler zapisywał dane w postaci tabeli. Tabela zawierała takie dane, jak: współrzędne geograficzne, nazwę nadajnika (SSID), adres MAC nadajnika (BSSID), czas zanotowania danego punktu, wartość szumów, poziom sygnału, stosunek sygnału do szumu oraz kanał pracy urządzenia nadawczego.

Znaki zostały zakodowane w formacie ANSI. Aby informacje te mogły być następnie wczytane do oprogramowania GIS konieczna była zamiana danych na format binarny, rozpoznawany przez specjalistyczne oprogramowanie.

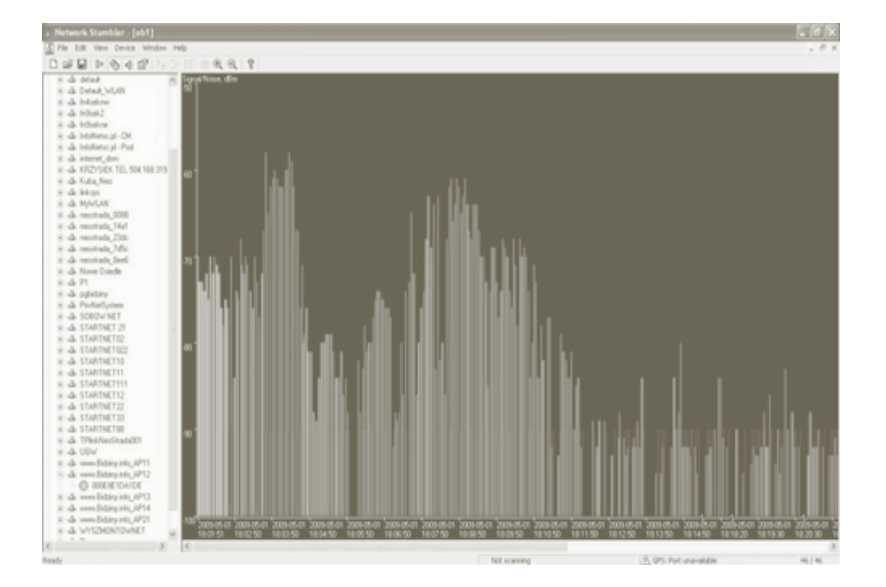

**Rysunek 2.** Wykres siły sygnału w programie Network Stumbler **Figure 2.** Signal force diagram using Network Stumbler software

Tabelę wynikową otworzono za pomocą Notatnika, aplikacji będącej integralną częścią składową systemu operacyjnego Windows XP.

Następnie usunięto zbędne informacje, nieprzydatne w dalszej pracy. Należały do nich: adres MAC urządzenia nadawczego, godzina pomiaru, kanał pracy urządzenia. Ponadto usunięto znaki typu: "[", "]" oraz odstępy, stanowiące rozgraniczenie pomiędzy kolejnymi współrzędnymi geograficznymi. Tak przygotowane dane wyeksportowano do programu Microsoft Excel 2007 oraz zapisano w formacie xls.

W dalszej kolejności kolumnę zawierającą dane o sygnale i zakłóceniach rozdzielono na trzy osobne kolumny. Wszystkie dane posortowano według kolumny zawierającej nazwę nadajnika. Wzięto pod uwagę nadajniki będące w administrowaniu stowarzyszenia. Utworzono arkusze zawierające dane ze wszystkich nadajników oraz z danymi z poszczególnych nadajników osobno.

Na arkusz zawierający dane z całej serii pomiarowej składało się 10 287 wierszy. Odczyt sygnału oraz odpowiadające mu współrzędne geograficzne były zapisywane z interwałem czasowym równym 2 sekundy.

Przygotowana wcześniej baza posłużyła jako cyfrowa baza danych w analizie przestrzennej GIS. System oraz oprogramowanie GIS wykorzystano do opracowania cyfrowych modeli terenu obrazujących zasięg nadajników bezprzewodowego Internetu.

Jako narzędzie GIS do zaprezentowania wyników przeprowadzonych pomiarów wykorzystano oprogramowanie Surfer 07 firmy Golden Software.

Aby wykonać mapę przestrzenną w programie Surfer 07, należy wprowadzić zebrane dane do arkusza kalkulacyjnego, będącego integralną częścią programu. Każdy z punktów opisujący daną wielkość, scharakteryzowany jest poprzez parametry X, Y oraz Z.

Wartości X i Y stanowią współrzędne geograficzne danego punktu, X to szerokość geograficzna północna, Y - długość geograficzna wschodnia.

 Z to wartość zmierzona w danym miejscu. Najczęściej wartość parametru Z stanowi wysokość tego punktu nad poziom morza, może być to również jego nazwa, lub inna wielkość charakterystyczna dla tego punktu [Malinowski i in. 2007].

Parametr Z stanowi poziom sygnału internetowego zmierzonego w danym miejscu. Do wyznaczenia brakujących punktów z wartością sygnału posłużyła metoda interpolacji danych Kriging. Metoda ta uważana jest za najlepszą do przedstawiania powierzchni terenu oraz zjawisk na nim występujących [Sikora i in. 2007].

Przed przystąpieniem do wykonywania map należało wszystkie punkty przekształcić w regularną siatkę, która stanowiła podstawę do opracowania cyfrowego modelu terenu. Przeprowadzono proces zwany gridowaniem. Do programu zostały wprowadzone dane zapisane w 1, 2 i 3 kolumnie pliku danych. Kolumnom 1 i 2 przyporządkowano współrzędne, natomiast kolumnie 3 – wartość siły sygnału.

#### **WYNIKI**

Jako podkład do map tematycznych wykorzystane zostały arkusze map topograficznych w skali 1:10 000. Zostały one pozyskane z Departamentu Mienia, Geodezji, Kartografii i Planowania Przestrzennego Urzędu Marszałkowskiego w Kielcach. Na obszar całej gminy składa się 9 arkuszy opracowanych w układzie 1965. Stanowią je pliki w formacie tif. Do połączenia arkuszy wykorzystano oprogramowanie graficzne Corel Draw 11. Usunięto ramki otaczające arkusz, następnie połączono w całość. Na podstawie danych uzyskanych w Urzędzie Gminy Wojciechowice zaznaczono granice administracyjne gminy.

Plik wyeksportowano do rozszerzenia .tif, dzięki czemu została zachowana wysoka jakość.

Analizie poddano cały obszar gminy. Na podstawie zebranych danych, w programie Surfer 07, utworzono warstwę tematyczną obrazującą zasięg nadajników sygnału internetowego. Stanowi ją mapa konturowa z wypełnieniem odzwierciedlającym jakość sygnału generowanego przez nadajniki.

Za jednostkę miary mocy nadajników przyjęto dBm. Jest to jednostka odniesiona do 1 miliwata. Moc wyrażona w dBm mówi o ile decybeli moc ta jest większa lub mniejsza od mocy miliwata.

Dysponując mapą topograficzną gminy, wykonano cyfrową mapę ukształtowania terenu. W programie Surfer 07 dokonano digitalizacji podkładu analogowego. Utworzono siatkę kartograficzną, do każdego punktu siatki przypisano wartość wysokościową. Na tej podstawie program wykreślił cyfrowy model terenu.

Wykonanej wcześniej warstwie tematycznej w postaci trójwymiarowej dodano wypełnienie teksturą oraz nałożono na przygotowany podkład topograficzny. Zależność siły sygnału od ukształtowania terenu przedstawia poniższy rysunek (rys. 5).

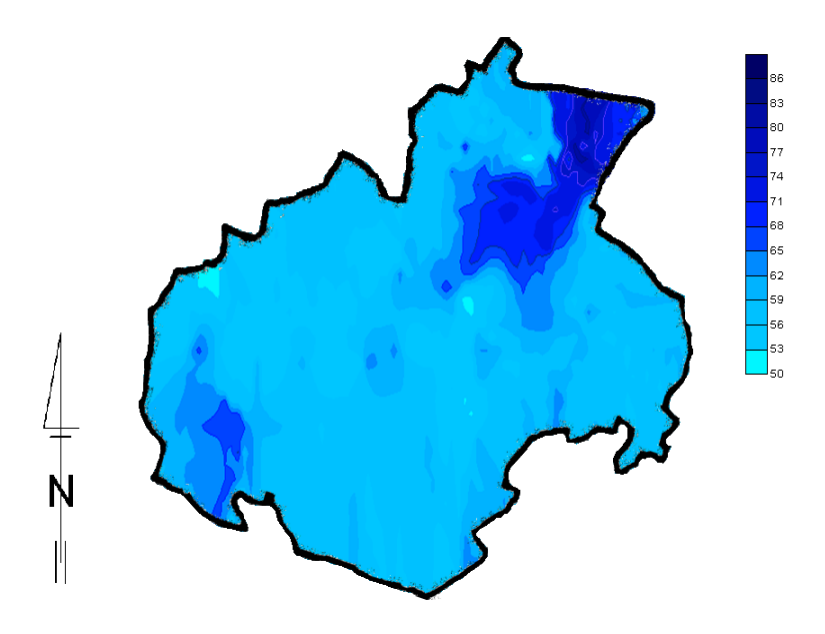

**Rysunek 3.** Mapa zasięgu bezprzewodowego Internetu na terenie gminy **Figure 3.** Wireless internet coverage map of commune's area

## *Andrzej Woźniak, Marcin Kołtunowicz*

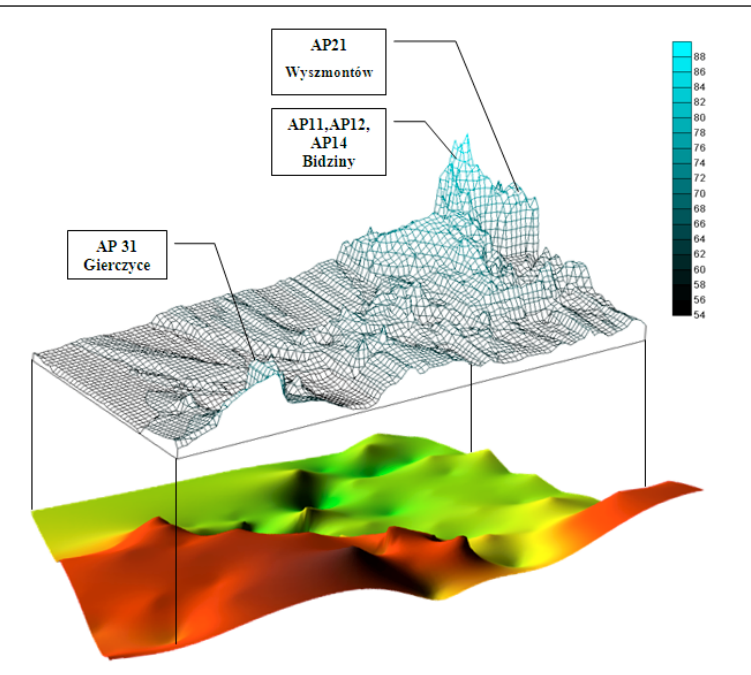

**Rysunek 4.** Mapa trójwymiarowa. Siatka warstwy zasięgu **Figure 4.** Three-dimensional map. Grid of coverage layer

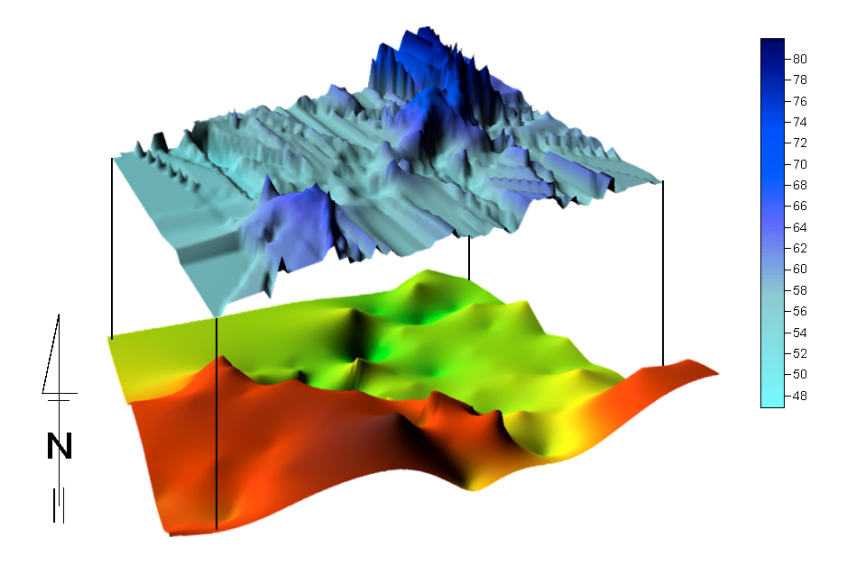

**Rysunek 5.** Mapa trójwymiarowa. Zależność siły sygnału od ukształtowania terenu **Figure 5.** Three-dimensional map. Dependence between signal force and the surface shape

*Wykorzystanie GIS…*

## **PODSUMOWANIE**

Opracowana metodyka pomiarów z wykorzystaniem urządzeń GPS oraz oprogramowania GIS jest przydatna do wykonywania cyfrowych map zasięgu. Metodę tę cechuje prostota oraz niskie koszty związane z pomiarami. Niezbędne staje się posiadanie odpowiedniej wiedzy w zakresie instalacji, budowy sieci bezprzewodowego Internetu oraz obsługi programów GIS.

Wyniki pomiarów uzyskiwane w specjalistycznym oprogramowaniu GIS okazują się być przydatne do optymalizacji oraz projektowania sieci internetowej, szczególnie na obszarach wiejskich. Dokładność urządzeń GPS pozwala z dużą precyzją określać wartość sygnału w danym punkcie. Możliwość prezentowania wyników w postaci elektronicznej, na ekranie komputera, czy też w wersji analogowego wydruku jest bardzo przydatna dla osób administrujących sieć, ekip monterskich oraz użytkowników. W sposób jasny i przejrzysty możliwe staje się uzyskanie informacji o jakości i sile sygnału na danym obszarze, w danym punkcie. Opracowanie wykonane dla potrzeb administratorów sieci jest pomocne w przypadku konieczności rozbudowy istniejącej infrastruktury lub podłączenia nowych użytkowników.

Niniejsze opracowanie posłużyć również może władzom samorządowym. Stanowić może ono zachętę dla potencjalnych inwestorów, co jest niezmiernie ważne w dobie walki o klienta oraz poszukiwaniu alternatywnych źródeł dochodów, zwłaszcza biorąc pod uwagę obszary wiejskie.

### **BIBLIOGRAFIA**

- Ustawa z dnia 6 września 2001 r. o dostępie do informacji publicznej (Dz.U. 2001 nr 112 poz. 1198).
- Kołtunowicz M., Krawczyk K., Lis P. *Wykorzystanie GIS oraz technologii GPS przy optymalizacji projektowania bezprzewodowej sieci internetowej*. Materiały IV Ogólnopolskiej Młodzieżowej Konferencji Naukowej. Rzeszów 2008.
- Malinowski M., Krawczyk K., Sikora J., Zemanek J. *Wykonanie mapy numerycznej zlewni rzeki Białki w miejscowości Bystra Śląska*. Materiały III Ogólnopolskiej Konferencji Naukowej. Rzeszów 2007.
- Pietrzyk I., Śmiałek M., Zygadło T. *Sieci radiowe teoria i podręcznik instalatora*. Wydawnictwo Politechniki Rzeszowskiej. Rzeszów 2003.
- Sikora J., Zemanek J., Malinowski M., Krawczyk K. *Wykonanie przestrzennej bazy danych zlewni rzeki Białki w miejscowości Bystra Śląska*. Infrastruktura i Ekologia Terenów Wiejskich. Nr 2007/ 4 (1), 2007.
- Widacki W. *Wprowadzenie do Systemów Informacji Geograficznej*. Wydawnictwo Text. Kraków 1997.

*Andrzej Woźniak, Marcin Kołtunowicz*

Dr hab. inż. Andrzej Woźniak, prof. UR Mgr inż. Marcin Kołtunowicz Uniwersytet Rolniczy w Krakowie Katedra Technicznej Infrastruktury Wsi 30-149 Kraków ul. Balicka 116B Tel. (012) 662 4656, awozniak@ar.krakow.pl, mkoltunowicz@interia.pl

Recenzent: *Prof. dr hab. Jan Pawełek*